# PPP Forgiveness Application Step by Step: 3508EZ

Updated December 3, 2020

# **Table of Contents**

| Which form should I use?                                                        | 2  |
|---------------------------------------------------------------------------------|----|
| Step one: Gather documentation                                                  | 3  |
| Step two: Logging into the online portal                                        | 3  |
| Receive your unique link                                                        | 3  |
| Log into online portal                                                          | 3  |
| Step three: General tab                                                         | 5  |
| Confirm auto-populated information                                              | 5  |
| Enter general information                                                       | 6  |
| Step four: Application: Calculation Form tab                                    | 8  |
| A. EZ Form Calculator                                                           | 8  |
| B. Online portal: Application: Calculation Form tab                             | 11 |
| Step five: Demographics tab                                                     | 13 |
| Step six: Generate tab                                                          | 13 |
| Print your application                                                          | 13 |
| Check your information                                                          | 14 |
| Sign and initial                                                                | 15 |
| Step seven: Upload Documents tab                                                | 16 |
| Step eight: Submit tab                                                          | 17 |
| Appendix A: Documentation Required to be Submitted with SBA Form 3508EZ Forgive | _  |

# Which form should I use?

- 1. If your loan is \$50,000 or less, you should use Form 3508S and follow our PPP Forgiveness Step-by-Step for Form 3508S. (Note, however, if you and your affiliates collectively received PPP loans totaling \$2 million or more, you may not use Form 3508S.)
- 2. If your loan is **greater than \$50,000** and **EITHER** (a) **OR** (b) below is true, you should use **Form 3508EZ** and follow our PPP Forgiveness Step-by-Step for Form 3508EZ:
  - a. The Borrower did not reduce annual salary or hourly wages of any employee by more than 25% during the Covered Period (or Alternative Payroll Covered Period, if applicable) as compared to the period between January 1, 2020 and March 31, 2020 (excluding owner-employees and employees with annualized salary/wages of more than \$100,000 in any pay period in 2019); AND did not reduce the number of employees or the average paid hours of employees between January 1, 2020 and the end of the Covered Period. (Ignore reductions that arose from an inability to rehire individuals who were employees on February 15, 2020 if the Borrower was unable to hire similarly qualified employees for unfilled positions on or before December 31, 2020. Also ignore reductions in an employee's hours that the Borrower offered to restore and the employee refused.)
  - b. The Borrower did not reduce annual salary or hourly wages of any employee by more than 25% during the Covered Period (or Alternative Payroll Covered Period, if applicable) as compared to the period between January 1, 2020 and March 31, 2020 (excluding owner-employees and employees with annualized salary/wages of more than \$100,000 in any pay period in 2019); AND was unable to operate during the Covered Period at the same level of business activity as before February 15, 2020, due to compliance with requirements established or guidance issued between March 1, 2020 and December 31, 2020 by the Secretary of Health and Human Services, the Director of the Centers for Disease Control and Prevention, the Occupational Safety and Health Administration or your State or local government, related to the maintenance of standards of sanitation, social distancing, or any other work or customer safety requirement related to COVID-19.
- 3. If neither #1 nor #2 apply to you, you must use the full **Form 3508**. We do not have currently a PPP Forgiveness Step-by-Step for Form 3508; **reach out to your assigned Loan Officer for guidance**.

# Step one: Gather documentation

Please refer to our latest guidance on required documentation to find which documents to submit along with your Forgiveness application. You can find our latest guidance on our <a href="PPP">PPP</a> website. It is also included as Appendix A in this guide.

# Step two: Logging into the online portal

### Receive your unique link

You will receive an email from **notifications@venturesgo.com** with a link to access your PPP Forgiveness Application. To protect your information, this link is unique to your PPP loan.

To do: Click on the unique access link to go to your online forgiveness application.

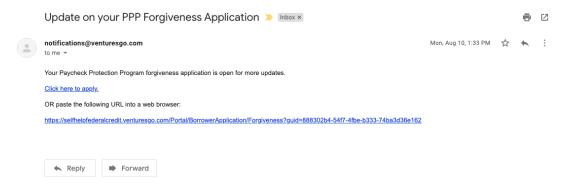

**IMPORTANT NOTE:** You will need to use this link every time you log into your forgiveness portal, so make sure you save this email, or bookmark the online portal. You will be able to save your application without submitting it, and do not have to complete the entire application in one sitting. You can find the option to save ("Finish Later") on the last tab of the online portal.

#### Log into online portal

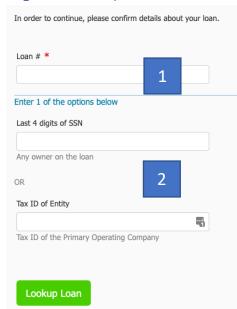

**To do:** To access your forgiveness application, you will need to enter your SBA PPP loan number, and either the business Tax ID or the last 4 digits of the social security number (SSN) of one of the owners on file.

- 1. Your loan number is the "SBA PPP Loan Number" at the top of your **signed PPP loan note**.
- 2. Enter either your business **Tax ID** or the last 4 digits of the owner's **SSN**. Your business Tax ID is either your Employer Identification Number (EIN) or, for sole proprietors or single-member limited liability companies, may be your SSN.

Note: If you have difficulty accessing your application in our online portal, please contact us at <a href="Postclosing-PPP@self-helpfcu.org">Postclosing-PPP@self-helpfcu.org</a>. Once you have accessed your forgiveness application and have begun entering information, a Forgiveness Loan Officer will be assigned to your loan and will reach out to you via email. At that point, you should direct any questions to your Loan Officer instead of the post-closing mailbox; your Loan Officer will work with you to help you maximize forgiveness on your loan.

#### Form tab - 3508EZ selection

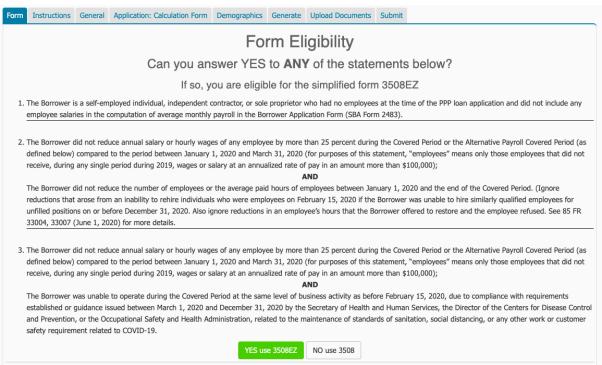

When you log in, this is the first page you will see.

**To do:** If you can answer yes to any one of these three statements, select "Yes, use EZ". (Note, if #1 applies to you, you may be able to use the simpler Form 3508S. Please see **Which Form Should I Use?** at the beginning of this Step-by-Step guide.) After you have made your selection, click next.

#### Instructions tab

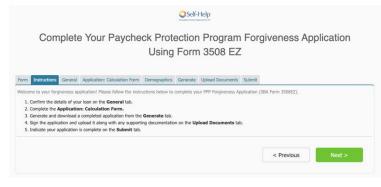

The Instructions tab outlines the process of completing your EZ form online. You will complete each tab shown above prior to submitting your forgiveness application.

Click next to go to the General tab.

# Step three: General tab

**Note:** When you access your forgiveness application and begin entering information, **a Forgiveness Loan Officer will be assigned to your loan and will reach out to you via email**. You should direct any questions to your Loan Officer; they will work with you to help you maximize forgiveness on your loan.

## Confirm auto-populated information

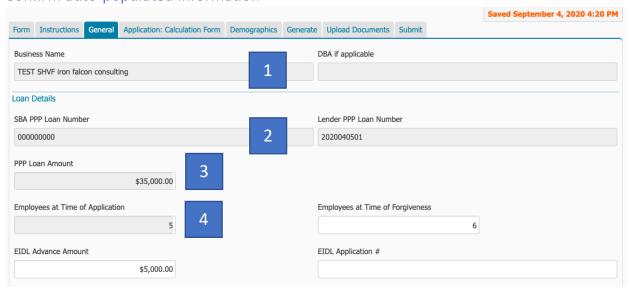

Information in the greyed-out boxes should appear automatically, including:

- 1. Your business name
- 2. Your SBA PPP Loan Number (this is located at the top of your signed PPP loan note) and your Lender PPP Loan Number (you do not need to confirm the lender PPP loan number)
- 3. Your loan amount (this is located at the top of your signed PPP loan note)
- 4. Number of employees at time of PPP loan application
  - Note: This is from your original PPP loan application, based on your number of employees at that time, and does <u>not</u> impact your forgiveness request. For your forgiveness request, you will compare your chosen pre-COVID reference period full-time equivalent (FTE) employees to your Covered Period FTEs and provide that calculation on the Application: Calculation Form tab.

**To do:** Confirm the entries for your business name, your SBA PPP Loan Number and your loan amount are correct. If anything needs to be changed, reach out to your Loan Officer.

# Enter general information

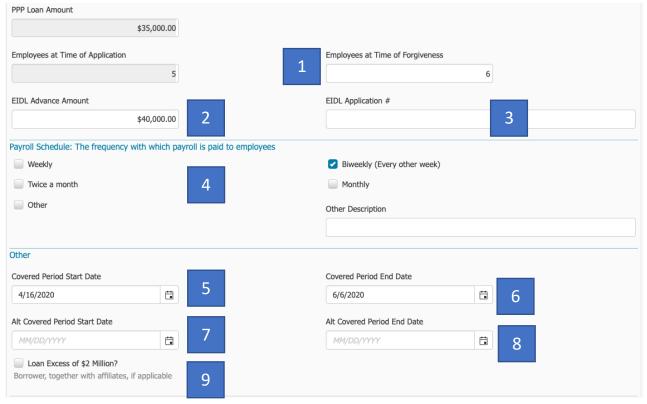

#### To do: Enter the following information:

- 1. Employees at Time of Forgiveness: this is the total number of employees as of the date of your forgiveness request, and this answer should not be converted to full-time equivalents (FTEs). For example, if you have 10 full-time and 5 part-time employees, you will enter 15. (Note: This does <u>not</u> impact your forgiveness request. For your forgiveness request, you will compare your chosen pre-COVID reference period FTEs to your Covered Period FTEs. You will provide that calculation on the Application: Calculation Form tab.)
- 2. **EIDL Advance Amount**: if you received an SBA Economic Injury Disaster Loan (EIDL) advance, you will enter the amount of the advance here; if you did not, leave this blank.
  - **Note:** This is separate from any EIDL <u>loan</u> you may have received from SBA (not all EIDL borrowers received an EIDL advance).
- 3. **EIDL Application #:** if you applied for an SBA EIDL <u>loan</u>, enter your application number; if you did not, leave this blank.
- 4. Payroll Schedule: select your payroll schedule.
- 5. **Covered Period Start Date** is the **date you received your PPP funds** in your bank account.

- 6. Covered Period End Date is your Covered Period start date plus 8 or 24 weeks
  - **Note 1:** if you received your **PPP loan approval on or after June 5**, you must enter a full 24-week period here, even if you are applying before the end of your Covered Period.
  - Note 2: if you received your PPP loan approval prior to June 5, you may choose either a full 8-week period or a full 24-week period.
  - **Note 3:** if your Covered Period End Date would be after December 31, 2020, you will enter December 31, 2020 no Covered Period may extend beyond this date.
- 7. *Optional:* Alt Covered Period Start Date is the first day of your first payroll cycle following the date you received your PPP loan funds. If you have biweekly or more frequent payroll, you may choose an Alternate Payroll Covered Period (APCP) for payroll costs only (nonpayroll costs must use the Covered Period). This is not required! Doing so will align your payroll costs with your payroll cycle. If your payroll schedule is less frequent than biweekly, you may not select an APCP and will leave this blank.
- 8. Alt Covered Period End Date is your APCP start date plus 8 or 24 weeks
  - **Note 1:** if you received your **PPP loan approval on or after June 5** and are using an APCP for payroll costs, you must enter a full 24-week period here, even if you are applying before the end of your APCP.
  - Note 2: if you received your PPP loan approval prior to June 5, you may choose either a full 8-week period or a full 24-week period.
  - **Note 3:** if your Alt Covered Period End Date would be after December 31, 2020, you will enter December 31, 2020 no APCP may extend beyond this date.
- 9. If your loan amount **exceeds \$2 million**, check this box. If your loan exceeds \$2 million, SBA will review your loan. We recommend that you maintain documentation supporting your certification that economic uncertainty at the time of your PPP loan application made the request necessary to support ongoing operations.

Click next to go to the next tab.

# Step four: Application: Calculation Form tab

#### A. EZ Form Calculator

The online portal provides a calculator to walk you through payroll calculations. You can find it at the top of the Application: Calculation Form tab.

#### Download the EZ Form Calculator

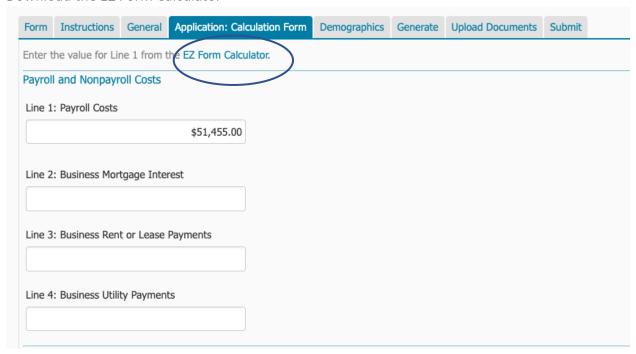

**To do:** Download and complete the EZ Form Calculator. If you or your third-party payroll provider has prepared a form that calculates your eligible cash and non-cash payroll costs following SBA requirements, you may submit that form instead of filling out the EZ Form Calculator.

#### EZ Form Calculator overview

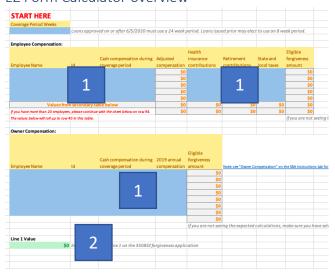

This is the EZ Form Calculator.

- 1. You will enter your information in the blue fields (see instructions below).
- 2. The sheet calculates your payroll costs, which appear in the green box.

To complete the calculator, you will need to select your coverage period weeks (this is your Covered Period/APCP – 8 or 24 weeks) and provide information on employee compensation during the Covered Period/APCP.

#### Entering information: Employee Compensation

| START HERE                                                                          |                                   | _                   |                  |                                 |                      |                 |                      |         |                                                                                               |
|-------------------------------------------------------------------------------------|-----------------------------------|---------------------|------------------|---------------------------------|----------------------|-----------------|----------------------|---------|-----------------------------------------------------------------------------------------------|
| Coverage Period Weeks                                                               |                                   |                     |                  |                                 |                      |                 |                      |         |                                                                                               |
|                                                                                     | 8 Lot 1                           | d on or after 6/5/2 | 2020 must u      | se a 24 week period. Loans issu | ed prior may elect t | o use an 8      | 3 week period.       |         |                                                                                               |
|                                                                                     |                                   |                     |                  |                                 |                      |                 |                      |         |                                                                                               |
| Employee Compensation:                                                              |                                   |                     |                  |                                 |                      |                 |                      |         |                                                                                               |
| Cash compensation during                                                            |                                   |                     | Health insurance |                                 | Retirement           | State and local | Eligible forgiveness |         |                                                                                               |
| Employee Name                                                                       | Id                                | coverage period     |                  | Adjusted compensation           | contributions        |                 | contributions        | taxes   | amount                                                                                        |
| Tracy                                                                               | 1234                              |                     | \$4,320          | \$4,320                         |                      | \$0             | \$0                  | \$480   | \$4,800                                                                                       |
| Antonio                                                                             | 0                                 |                     | \$5,760          | \$5,760                         |                      | \$0             | \$0                  | \$640   | \$6,400                                                                                       |
| Miguel                                                                              | 1111                              | 2                   | \$2,916          | 3 \$2,916                       | 4                    | \$0             | \$0                  | \$324   | \$3,240                                                                                       |
| Lin                                                                                 | 2222                              |                     | \$8,652          | \$8,652                         | -                    | \$649           | \$433                | \$1,082 |                                                                                               |
| Vanessa                                                                             | 3333                              |                     | \$12,308         | \$12,308                        |                      | \$769           | \$769                | \$1,539 | \$15,385                                                                                      |
| Julio                                                                               | 5555                              |                     | \$20,000         | \$15,385                        |                      | \$1,000         | \$1,000              | \$2,000 | \$19,385                                                                                      |
|                                                                                     |                                   |                     |                  | \$0                             |                      |                 |                      |         | \$0                                                                                           |
|                                                                                     |                                   |                     |                  | \$0                             |                      |                 |                      |         | \$0                                                                                           |
|                                                                                     |                                   |                     |                  | \$0                             |                      |                 |                      |         | \$0                                                                                           |
|                                                                                     |                                   |                     |                  | \$0                             |                      |                 |                      |         | \$0                                                                                           |
|                                                                                     |                                   |                     |                  | \$0                             |                      |                 |                      |         | \$0                                                                                           |
|                                                                                     |                                   |                     |                  | \$0                             |                      |                 |                      |         | \$0                                                                                           |
|                                                                                     |                                   |                     |                  | \$0                             |                      |                 |                      |         | \$0                                                                                           |
|                                                                                     |                                   |                     |                  | \$0                             |                      |                 |                      |         | \$0                                                                                           |
|                                                                                     |                                   |                     |                  | \$0                             |                      |                 |                      |         | \$0                                                                                           |
|                                                                                     |                                   |                     |                  | \$0                             |                      |                 |                      |         | \$0                                                                                           |
|                                                                                     |                                   |                     |                  | \$0                             |                      |                 |                      |         | \$0                                                                                           |
|                                                                                     |                                   |                     |                  | \$0                             |                      |                 |                      |         | \$0                                                                                           |
|                                                                                     |                                   |                     |                  | \$0                             |                      |                 |                      |         | \$0<br>\$0<br>\$0<br>\$0<br>\$0<br>\$0<br>\$0<br>\$0<br>\$0<br>\$0<br>\$0<br>\$0<br>\$0<br>\$ |
|                                                                                     |                                   |                     |                  | \$0                             |                      |                 |                      |         | \$0                                                                                           |
| Values from                                                                         | Values from secondary table below |                     | \$0              |                                 | \$0                  |                 |                      |         |                                                                                               |
| If you have more than 20 employees, please continue with the sheet below on row 94. |                                   | \$49,341            |                  | \$2,418                         | \$2,202              | \$6,064         | \$60,025             |         |                                                                                               |

To do: Fill out the Employee Compensation table. Include all employees who were employed at any point during your Covered Period/APCP and whose principal place of residence is in the U.S. This table does NOT include business owners (unless you own less than 5% of the business). All owner-employees (owners of 5% or more of the business, self-employed individuals, sole proprietors, independent contractors, and general partners) will enter compensation in the Owner Compensation table instead of the Employee Compensation table. Please see our Forgiveness FAQ for more detail on eligible payroll costs.

- 1. **Coverage Period Weeks:** First select your Covered Period (8 or 24 weeks). Loans approved on or after June 5 must enter 24; loans approved prior to June 5 may enter either 8 or 24.
- 2. **Employee Name, ID and Cash Compensation:** Enter each employee, ID number and cash compensation during the Covered Period/APCP.
- 3. **Adjusted Compensation:** Total cash compensation during the Covered Period/APCP for each employee may not exceed a prorated annual salary of \$100,000. If you entered an employee cash compensation amount that would exceed \$100,000 annually, the calculator will adjust down to the maximum amount permitted.
- 4. **Health, Retirement & State/Local Taxes:** In columns F, G, and H, enter the amount of health insurance contributions, retirement contributions, and state/local taxes, if applicable, for each employee.

#### Entering information: Owner Compensation

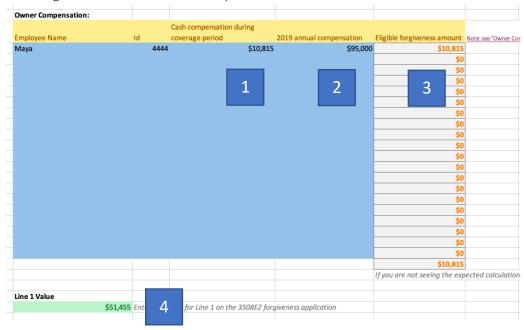

**To do:** Fill out the Owner Compensation table. This includes any owner-employee (owners of 5% or more of the business, self-employed individuals, sole proprietors, independent contractors, and general partners). (**Note:** If you are a nonprofit organization, you do not have owners; all of your employees should be entered in the Employee Compensation table.) **Please see our Forgiveness FAQ for more detail on eligible payroll costs for owner-employees.** 

- 1. **Cash Compensation During Coverage Period:** Enter total cash compensation for owner-employees.
- 2. **2019** Annual Compensation: Enter each owner's 2019 annual cash compensation. Please see our Forgiveness FAQ for more detail on owner compensation.
- 3. **Eligible Forgiveness Amount:** SBA has complicated rules for eligible owner-employee compensation. **Please see our Forgiveness FAQ for more detail on eligible payroll costs for owner-employees.** The eligible forgiveness amount for each owner-employee will auto-calculate in Column F.
- 4. **Line 1 Value:** Your total eligible cash and non-cash payroll costs for all employees and owners will sum together in the green box. Enter this amount in Line 1 on the Application: Calculation Form tab.

# B. Online portal: Application: Calculation Form tab

#### Payroll

**To do:** Enter all eligible payroll costs in Line 1. If you used the EZ Form Calculator, you will enter the amount from the green box called **Line 1 Value** from the EZ Form Calculator here:

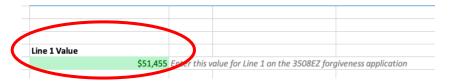

Into **Line 1: Payroll Costs** on the Application: Calculation Form tab here:

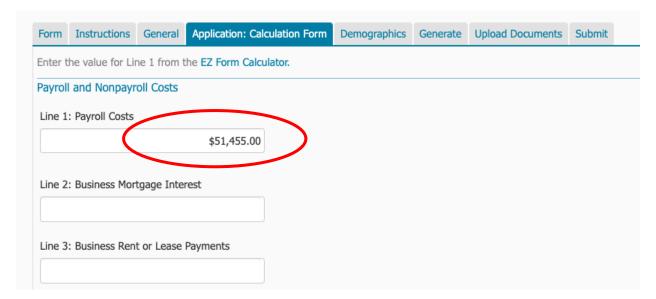

**To do:** If you did not use the EZ Form Calculator to calculate your payroll costs and your third-party payroll provider has not calculated them for you, calculate payroll costs manually using SBA's guidelines, which you can find in our <u>Forgiveness FAQ</u>.

#### Nonpayroll costs

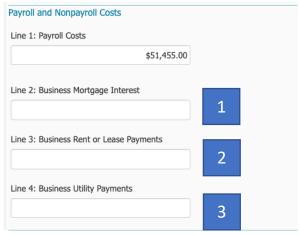

**To do:** Enter all eligible nonpayroll costs you are including in your forgiveness application. If you are not including nonpayroll costs, leave Lines 2-4 blank, or enter 0.

Please see our <u>Forgiveness FAQ</u> for more detail on eligible nonpayroll costs.

#### Calculating your forgiveness amount

| Line 5: Calculated                            |                                                                                                    |
|-----------------------------------------------|----------------------------------------------------------------------------------------------------|
| \$51,455.00                                   |                                                                                                    |
| Add the amounts on lines 1, 2, 3, and 4       |                                                                                                    |
| Line 6: PPP Loan Amount                       |                                                                                                    |
| \$35,000.00                                   |                                                                                                    |
| Line 7: Payroll Cost 60% Req.                 |                                                                                                    |
| \$85,758.33                                   |                                                                                                    |
| Divide line 1 by 0.6                          |                                                                                                    |
| Forgiveness Amount Line 8: Forgiveness Amount |                                                                                                    |
| \$35,000.00                                   |                                                                                                    |
| Enter the smallest of lines 5, 6, and 7       |                                                                                                    |
|                                               | ng is subject to change; rules, procedures and guidance regarding forgiveness of the PPP loan is modified regularly. This informatio<br>her lender nor Ventures Lending Technologies are engaged in rendering legal, accounting, tax or other professional advice or |

Once you have entered information in Lines 1-4, your **Forgiveness Amount** will auto-calculate in Line 8.

**IMPORTANT NOTE:** If you received an SBA **EIDL advance**, it will not automatically show as being deducted from your forgiveness amount. SBA will make this deduction when it processes your forgiveness request. Say, for example:

- Your PPP loan was for \$35,000
- You received an EIDL advance of \$5,000
- Your forgiveness amount will show as your full \$35,000 in Line 8 of the "Application:
   Calculation Form" tab, BUT
- When SBA processes your forgiveness request, SBA will confirm your EIDL advance and will reduce your forgiveness amount by your EIDL advance amount. If SBA concurs with your forgiveness request, THEN:
- \$30,000 of your loan will be forgiven, and you will have a remaining loan of \$5,000 (the amount of your EIDL advance).

**IMPORTANT NOTE:** You will have an outstanding loan with Self-Help if any of the following apply:

- Your forgiveness amount shown in Line 8 of the "Application: Calculation Form" tab is less than your total PPP loan amount
- SBA does not approve your full forgiveness amount
- You have received an EIDL advance

Once SBA has processed your forgiveness, if you have any unforgiven amount, you will receive an amortization schedule and monthly payment amount from Self-Help for your repayment of the unforgiven balance of your loan.

# Step five: Demographics tab

Completion of this tab allows Self-Help to learn more about the communities we serve. Self-Help does not discriminate in its employment or activities, and we actively partner with others to end discrimination on the basis of race, religion, religious creed, color, national origin, ancestry, physical disability, mental disability, medical condition, genetic information, marital status, sex, gender, gender identity, gender expression (including transgender status), age, sexual orientation, military and veteran status, class or family status. In addition, completing demographic data provides valuable information about who is able to access SBA programs, and can help to improve access to SBA programs in the future.

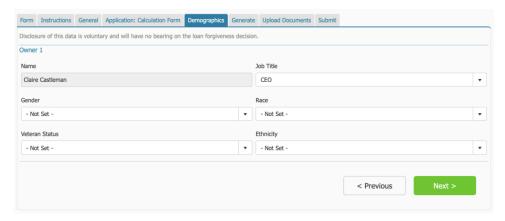

**To do**: Enter demographic information. Although demographic information is optional, we request you complete this information.

# Step six: Generate tab

#### Print your application

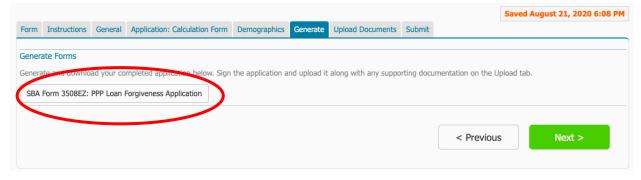

To do: Click on SBA Form 3508EZ: PPP Loan Forgiveness Application to generate a version of your application to print and sign.

You can either print the document, sign it in ink, or you can save the application as a PDF and sign it with your PDF software.

# Check your information

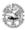

# Paycheck Protection Program PPP Loan Forgiveness Application Form 3508EZ

OMB Control No. 3245-0407 Expiration date: 10/31/2020

| Business Legal Name ("Borrower")                                                                                                    | DBA or Tradename, if applicable       |                         |                       |  |  |
|----------------------------------------------------------------------------------------------------|---------------------------------------|-------------------------|-----------------------|--|--|
| TEST SHVF iron falcon consulting                                                                                                    |                                       |                         |                       |  |  |
| Business Address                                                                                                    |                                       | Business TIN (EIN, SSN) | Business Phone        |  |  |
| 301 W Main St.                                                                                                    |                                       | 12-1234567              | (555) 555-5555        |  |  |
| Durham, NC 27701-3215                                                                                                    |                                       | Primary Contact         | E-mail Address        |  |  |
| Damain, 140 27701-0210                                                                                                    |                                       | Claire Castleman        | clairec@self-help.org |  |  |
| SBA PPP Loan Number: 000000000 Lender PPP Los                                                                                                    |                                       | an Number: 2020040501   |                       |  |  |
| PPP Lean Amount: \$35,000.00 P                                                                                                    | PPP Loan Disbursement Date: 4/12/2020 |                         |                       |  |  |
| Employees at Time of Loan Application: 5.00                                                                                                    | me of Forgiveness Application:        |                         |                       |  |  |
| EIDL Advance Amount: \$5,000.00                                                                                                    | EIDL Application Number:              |                         |                       |  |  |
| Payroll Schedule: The frequency with which payroll is paid                                                                                                    | to employees is:                      |                         |                       |  |  |
|                                                                                                    | Twice a mont                          | h 🗆 Monthly             | Other                 |  |  |
| Covered Period: 4/16/2020 to 6/6/202                                                                                                    | .0                                    |                         |                       |  |  |
| Alternative Payroll Covered Period, if applicable: to                                                                                                    |                                       |                         |                       |  |  |
| $ If \ Borrower \ (together \ with \ affiliates, if \ applicable) \ received \ PPP \ loans \ in \ excess \ of \ S2 \ million, \ check \ here: \\                                  $ |                                       |                         |                       |  |  |
| Forgiveness Amount Calculation:                                                                                                    |                                       |                         |                       |  |  |
| Payroll and Nonpayroll Costs Line 1. Payroll Costs: \$51,455.0                                                                                                    |                                       |                         | \$51,455.00           |  |  |
| Line 2. Business Mortgage Interest Payments:                                                                                                    |                                       |                         |                       |  |  |
| Line 3. Business Rent or Lease Payments:                                                                                                    |                                       |                         |                       |  |  |
| Line 4. Business Utility Payments:                                                                                                    |                                       |                         |                       |  |  |
| Potential Forgiveness Amounts Line 5. Add the amounts on lines 1, 2, 3, and 4:  \$51,455.00                                                                                         |                                       |                         | \$51,455.00           |  |  |
| Line 6. PPP Loan Amount: \$35,000.00                                                                                                    |                                       |                         | \$35,000.00           |  |  |
| Line 7. Payroll Cost 60% Requirement (divide Line 1 by 0.60):                                                                                                    |                                       |                         | \$85,758.33           |  |  |
| Forgiveness Amount Line 8. Forgiveness Amount (enter the smallest of Lines 5, 6, and 7):  \$35,000.00                                                                               |                                       |                         | \$35,000.00           |  |  |

To do: Check all of the information entered to ensure it is correct.

# Sign and initial

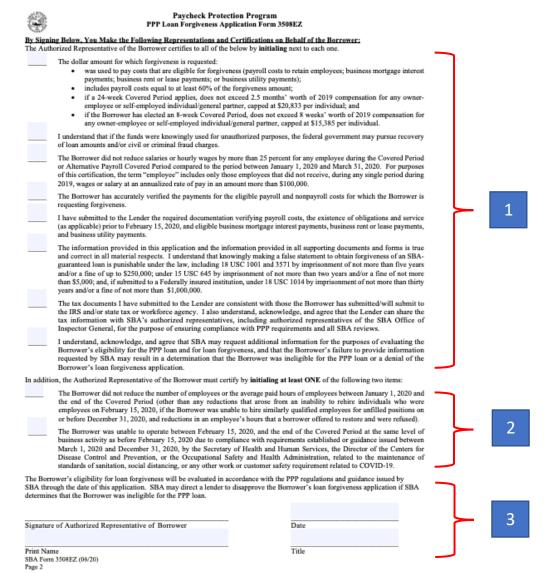

#### To do: Initial and sign the 3508EZ application form.

- 1. Review and certify the accuracy of each of the first 8 representations by initialing in the blanks provided.
- Review and certify the accuracy of AT LEAST 1 of the bottom 2 representations by initialing in the blank provided. If you cannot certify at least 1 of these 2 representations, you cannot submit your forgiveness application on Form 3508EZ. You must complete Form 3508.
- 3. Sign and date the form and print your name and title.

# Step seven: Upload Documents tab

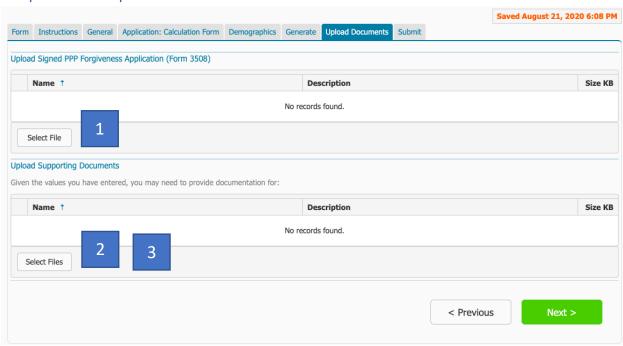

To do: Upload and attach your signed application and supporting documents.

- 1. Click "Select File" and select your signed 3508EZ application form.
  - a. If you have printed a hard copy to sign, you will need an electronic copy to upload. You can scan your printed copy or use a PDF converter app like Office Lens (or similar) to make a PDF from a picture.
- 2. Upload your EZ Form Checklist, or similar form showing how you arrived at your calculations, as a supporting document.
- 3. Upload any supporting documents SBA requires for your application. Review Appendix A for documentation **you must submit** with your application.

**Note:** SBA requires you to **keep all records** relating to your PPP loan and forgiveness request for **six years** after your loan is forgiven or repaid in full. SBA has the right to review your loan at any time during that period, and you will be required to submit these records to SBA upon request. While you will not upload and submit this information with your forgiveness request, you must maintain all of the documentation related to your PPP loan and forgiveness request. Review Step One for documentation **you must keep** (but will not submit with your application).

# Step eight: Submit tab

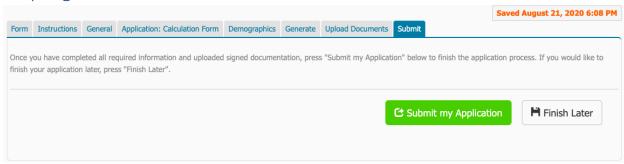

Once you have uploaded your application and all your supporting documentation, move to the **Submit** tab. You can either submit or save and finish later.

If you hit Finish Later, you will have to use your unique access link that was emailed to you to access your application when you are ready to continue.

#### How long until you must submit your application?

- You must submit your forgiveness application within ten months from the end of your Covered Period, or you must begin making payments on your PPP loan
- Your 8-week or 24-week Covered Period/APCP cannot extend past **December 31, 2020**

#### What happens once you hit submit:

- 1. Self-Help will review your forgiveness application and contact you with any questions before submitting to SBA.
- 2. We will notify you when we have submitted your forgiveness application to SBA.
- 3. SBA has up to 90 days to process your forgiveness request or notify us that it is under review. We will notify you when SBA remits the forgiveness amount to us, and we will let you know if that amount is less than what we submitted.
- 4. Only when SBA has notified us of the status of your application will we know if your loan is 100% forgiven, or if you have an outstanding loan with Self-Help.

**Note:** SBA may choose to review a PPP loan for any reason prior to or during the forgiveness process. If SBA notifies us that your loan is under review prior to forgiveness, we must wait until SBA notifies us in writing that the review is complete before we submit your forgiveness application.

If you have any questions about your application during or after submission, please contact your Loan Officer.

# Appendix A: Documentation Required to be Submitted with SBA Form 3508EZ Forgiveness Application

**Please note** that in addition to the documentation described below that must be submitted with your forgiveness application, SBA requires you to keep all documentation related to your PPP loan and forgiveness request for 6 years from the date your loan is forgiven or repaid in full. For additional details on eligible costs, please review our **Forgiveness FAQ**.

#### **PAYROLL COSTS DOCUMENTATION:**

<u>Employee cash compensation</u>: You must submit documents that meet all requirements for either Option 1 or Option 2.

**OPTION 1**: Third-party payroll service provider report that:

- ✓ shows the amount of cash compensation paid; and
- ✓ provides equivalent information as on your IRS Form 941s reported (or to be reported) to the IRS; and
- ✓ provides equivalent information as on your State quarterly business & individual employee wage reporting & unemployment insurance tax filings reported (or to be reported) to the State; and
- ✓ clearly shows the report is from a recognized third-party payroll service provider (e.g., ADP, Gusto, Paychex, etc.).

TIP: Check with your payroll provider to see if they provide a report meeting these requirements.

OR

**OPTION 2**: If you do not work with a recognized third-party payroll service provider, or if your third-party payroll report does not meet ALL of the requirements in Option 1:

- ✓ Third-party payroll service provider report <u>or</u> bank account statements that show the amount of cash compensation paid; and
- ✓ IRS Form 941s reported (or to be reported) to the IRS; and
- ✓ State quarterly business & individual employee wage reporting & unemployment insurance tax filings reported (or to be reported) to the State.

#### Employee benefits:

Employer contributions to employee health & retirement plans that are included in the forgiveness request must be shown on a third-party payroll report that meets the requirements in Option 1 above or must be documented by payment receipts, cancelled checks, or account statements showing the amount paid.

<u>Owner-employees</u>: Locate your tax filing form below for a list of documents you must submit to support owner-employee payroll costs included in your forgiveness request.

| Tax Filing          | Owner-Employee Payroll Costs Documentation                                                                                                    |
|---------------------|----------------------------------------------------------------------------------------------------|
| IRS 1040 Schedule C | Copy of filed 2019 IRS 1040 Schedule C                                                                                                    |
| IRS 1040 Schedule F | • Copy of filed 2019 IRS 1040 Schedule F                                                                                                    |
| IRS 1065            | • Copy of filed 2019 IRS 1065 Schedule K-1                                                                                                    |
| 1120S               | <ul> <li>Document owner-employee compensation using the same guidelines as for non-owner employees</li> <li>Employer contributions to owner-employee health plans may not be included</li> <li>Employer contributions to owner-employee retirement plans may be included up to 2.5/12 of the 2019 employer retirement</li> </ul>                  |
| 1120                | <ul> <li>contribution</li> <li>Document owner-employee compensation using the same guidelines as for non-owner employees</li> <li>Employer contributions for owner-employee health insurance may be included</li> <li>Employer contributions for owner-employee retirement plans may be included up to 2.5/12 of the 2019 contribution</li> </ul> |
| 990                 | N/A                                                                                                    |

#### NONPAYROLL COSTS DOCUMENTATION:

- If your eligible payroll costs are equal to or exceed your forgiveness request, you do <u>not</u> need to submit documentation of nonpayroll costs.
- If you include nonpayroll costs in your forgiveness request, you must submit the documentation listed below:
  - Business mortgage (secured debt) interest payments:
    - Copy of lender amortization schedule and receipts or cancelled checks; or
    - Copies of lender account statements for February 2020 and the months payments were made.
  - Business rent or lease payments:
    - Copy of current lease agreement, combined with receipts or cancelled checks; or
    - Copies of lessor account statements for February 2020 and the months payments were made.
  - Business utility payments:
    - Copy of invoices for February 2020 and the months payments were made, combined with copies of receipts, cancelled checks or account statements.

#### FTE DOCUMENTATION:

- If you are a self-employed individual, an independent contractor, or a sole proprietor who had no employees (other than yourself) at the time of your PPP loan application, and are not including any employee compensation (other than your own) in your forgiveness application, you do <u>not</u> need to submit FTE documentation.
- If you were unable to operate during your covered period at the same level of business activity as before February 15, 2020 due to compliance with federal, State or local COVID-19 restrictions or guidance, you do not need to submit FTE documentation.
- All other borrowers using Form 3508EZ must submit documentation of the number of employees on January 1, 2020 and the end of your covered period (or alternative payroll covered period, if applicable), such as:
  - Third-party payroll service provider reports;
  - o IRS Form 941s reported (or to be reported); or
  - State quarterly business & individual employee wage reporting & unemployment insurance tax filings reported (or to be reported) to the State.

#### OTHER DOCUMENTATION:

- PPP Borrower Demographic Information Form: this form is optional but provides valuable information about who is able to access SBA programs, and can help to improve access to SBA programs in the future.
- Self-Help may request other documentation if needed to support your request.
- SBA may require additional documentation as part of its review of any PPP loan.